## Windowmaker 2022 R1 **Release Document**

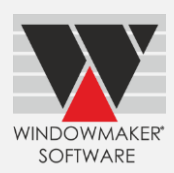

# **Contents**

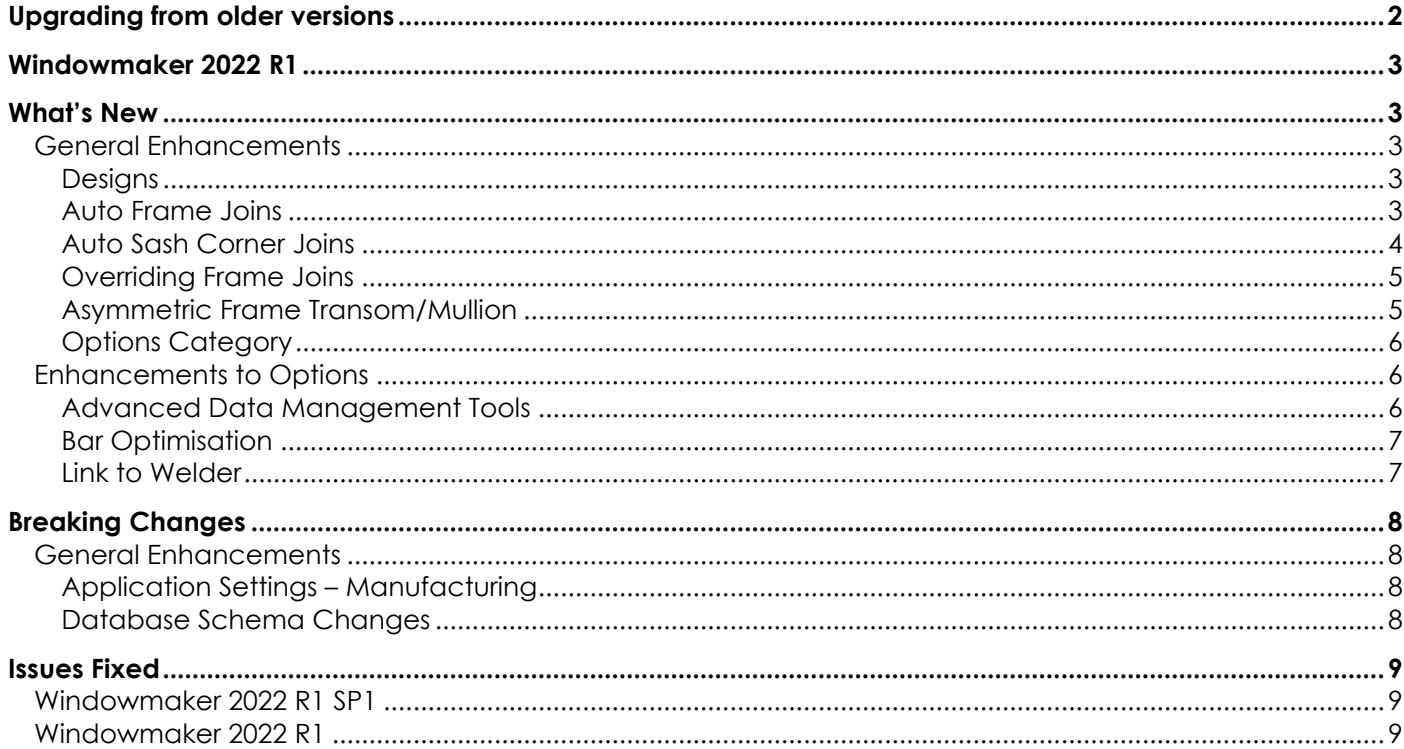

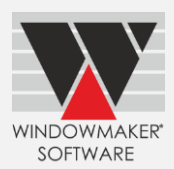

## <span id="page-1-0"></span>**Upgrading from older versions**

When upgrading, please also refer to the following documents for changes since your current version:

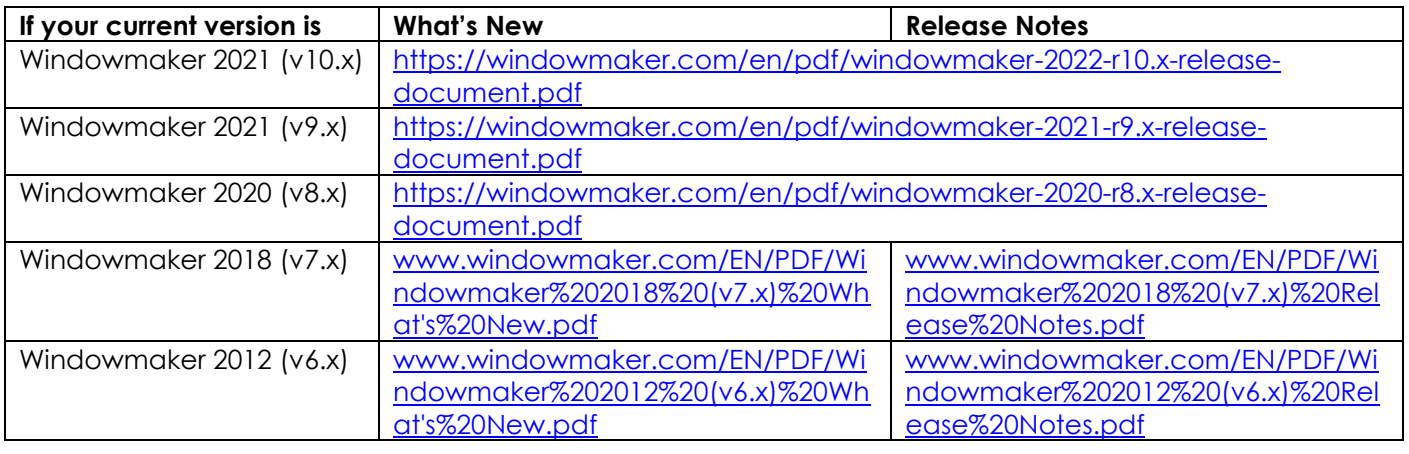

You may also refer:

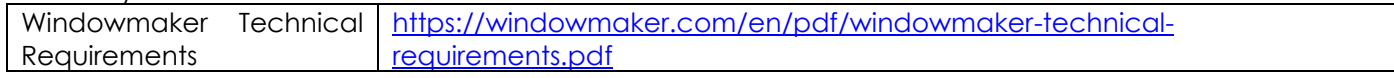

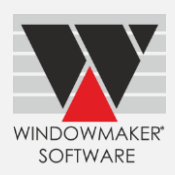

#### **Windowmaker 2022 R1**

#### <span id="page-2-1"></span><span id="page-2-0"></span>**What's New**

<span id="page-2-2"></span>This section lists the important features/updates introduced in this release.

#### **General Enhancements**

#### <span id="page-2-3"></span>**Designs**

The program now allows to store up to 3000 designs. Earlier this was limited to 2000.

#### <span id="page-2-4"></span>**Auto Frame Joins**

Design Class → Corner Joins settings are now moved to System Joins page. This makes join configuration easier as all related settings are now in one place.

#### **Before Upgrade**

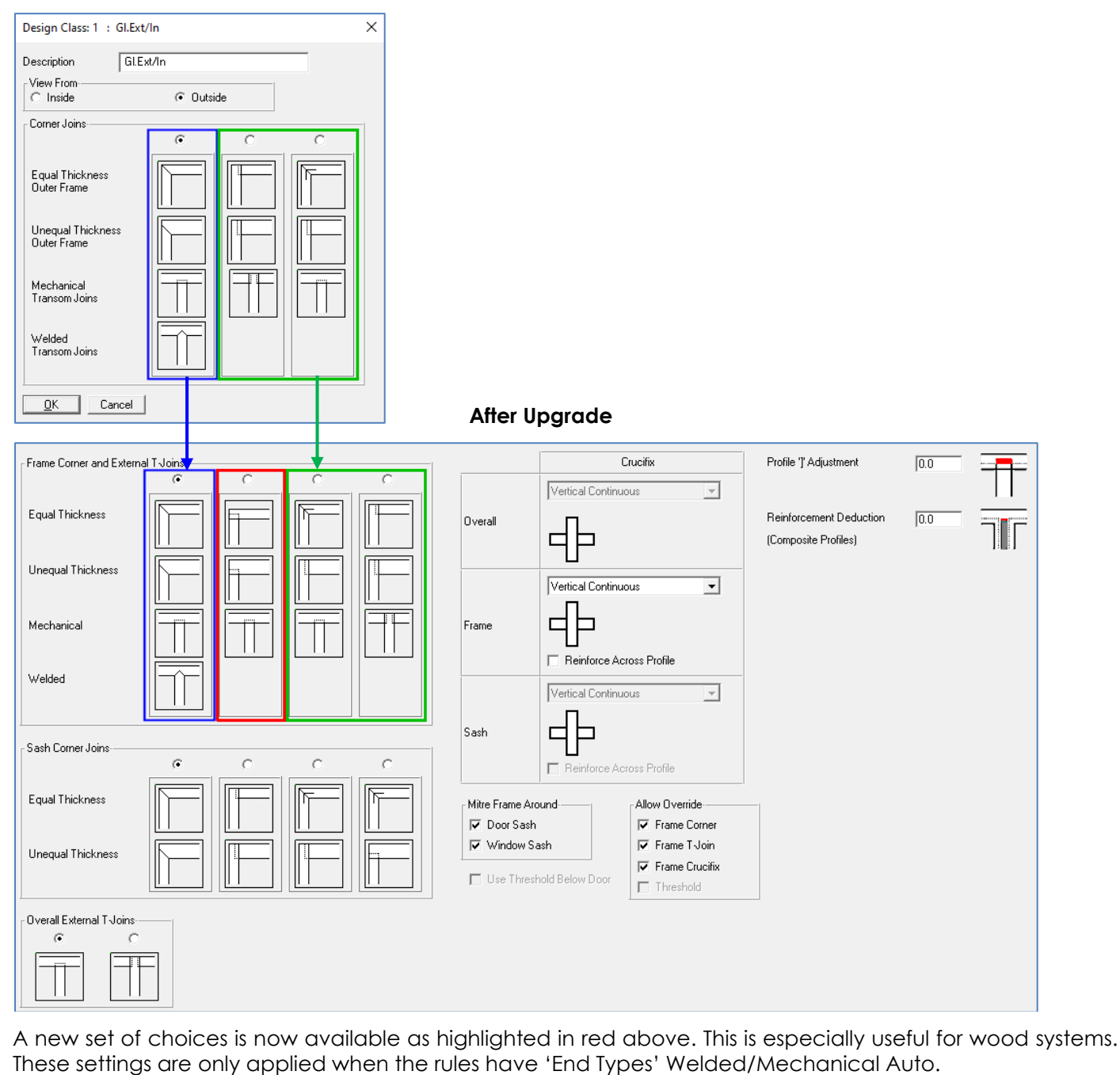

## Windowmaker 2022 R1 Release Document

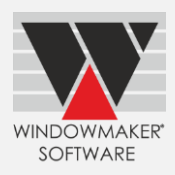

The Frame joins around Sashes can now default to Mitred joins if System → Joins: 'Mitre Frame Around' settings are selected.

#### *Note: Only applicable for Steel systems*

Mitre Frame Around-

**▽** Door Sash **▽** Window Sash

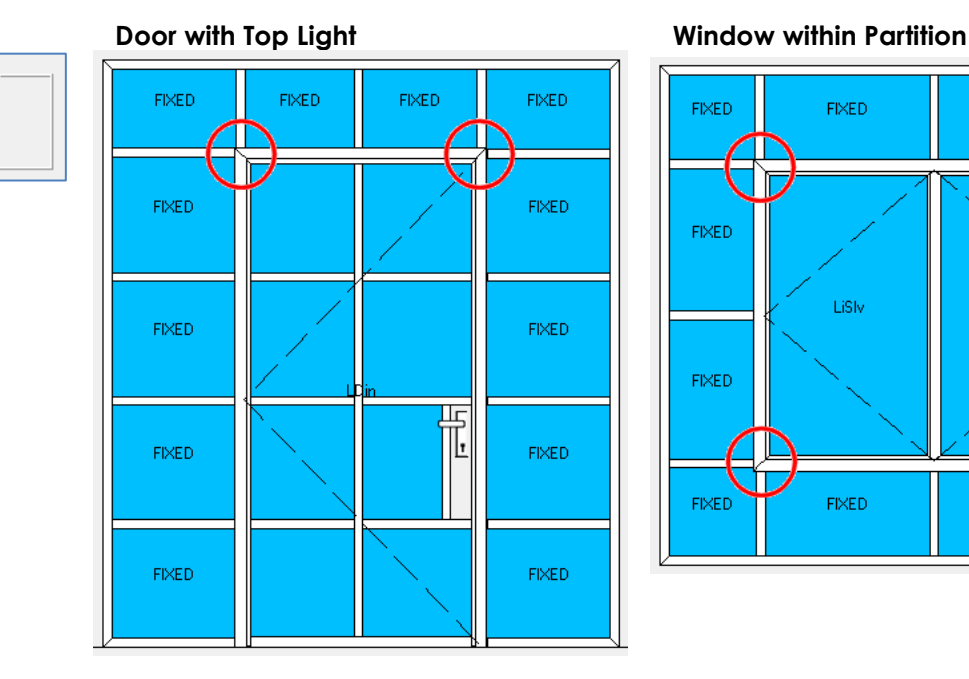

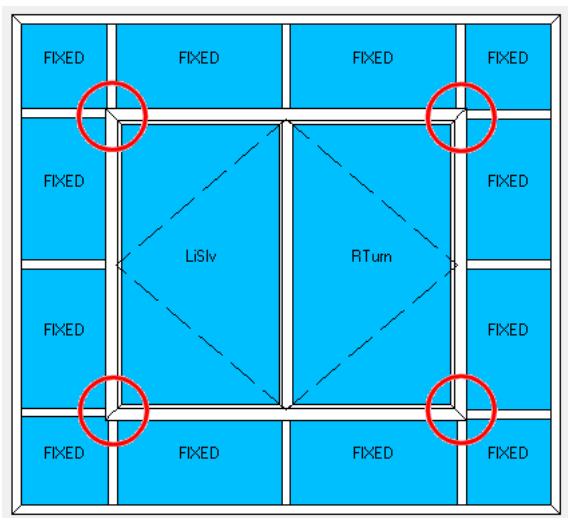

#### <span id="page-3-0"></span>**Auto Sash Corner Joins**

Windowmaker now allows defining default Sash Corner Joins. These settings are only applied when the rules have 'End Types' Welded/Mechanical Auto. E.g. joins for designs with slim slider interlocks can be achieved with the highlighted setting.

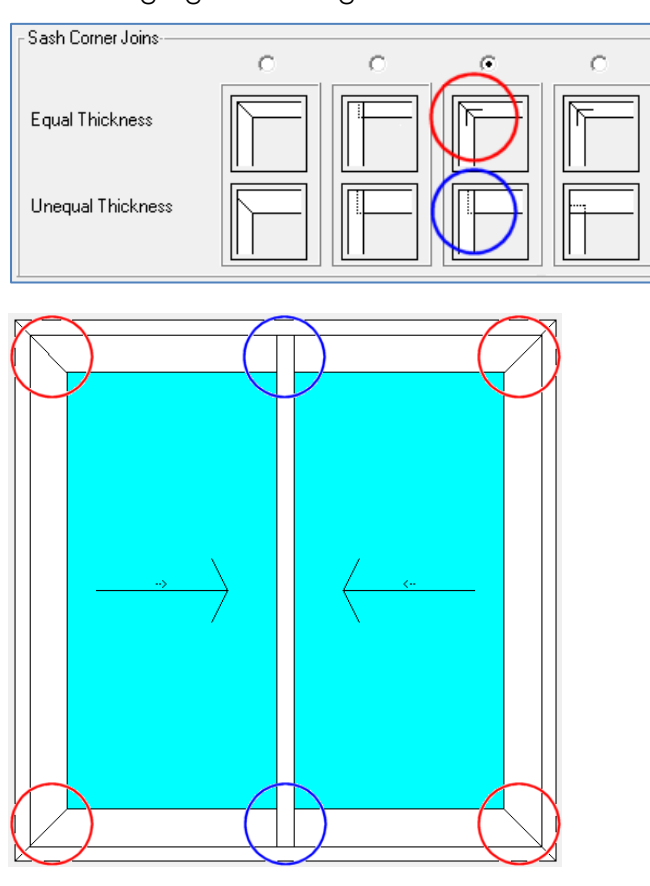

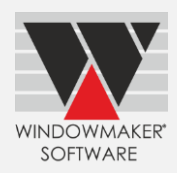

#### <span id="page-4-0"></span>**Overriding Frame Joins**

System → Joins: 'Allow Overriding Joins at Order Entry' is now split into Frame Corner, Frame T-Join and Frame Crucifix. When selected, the program allows to override the respective joins during order entry. This gives greater flexibility to achieve the desired joins in designs.

*Note: Only applicable for Steel and Aluminium systems*

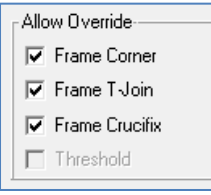

#### <span id="page-4-1"></span>**Asymmetric Frame Transom/Mullion**

Windowmaker now handles the following more efficiently and correctly:

- Asymmetric Frame Transom/Mullion
- Profiles with a different inside and outside finish

For this, write Rules with 'Flip' selected for transom/mullion at the required positions.

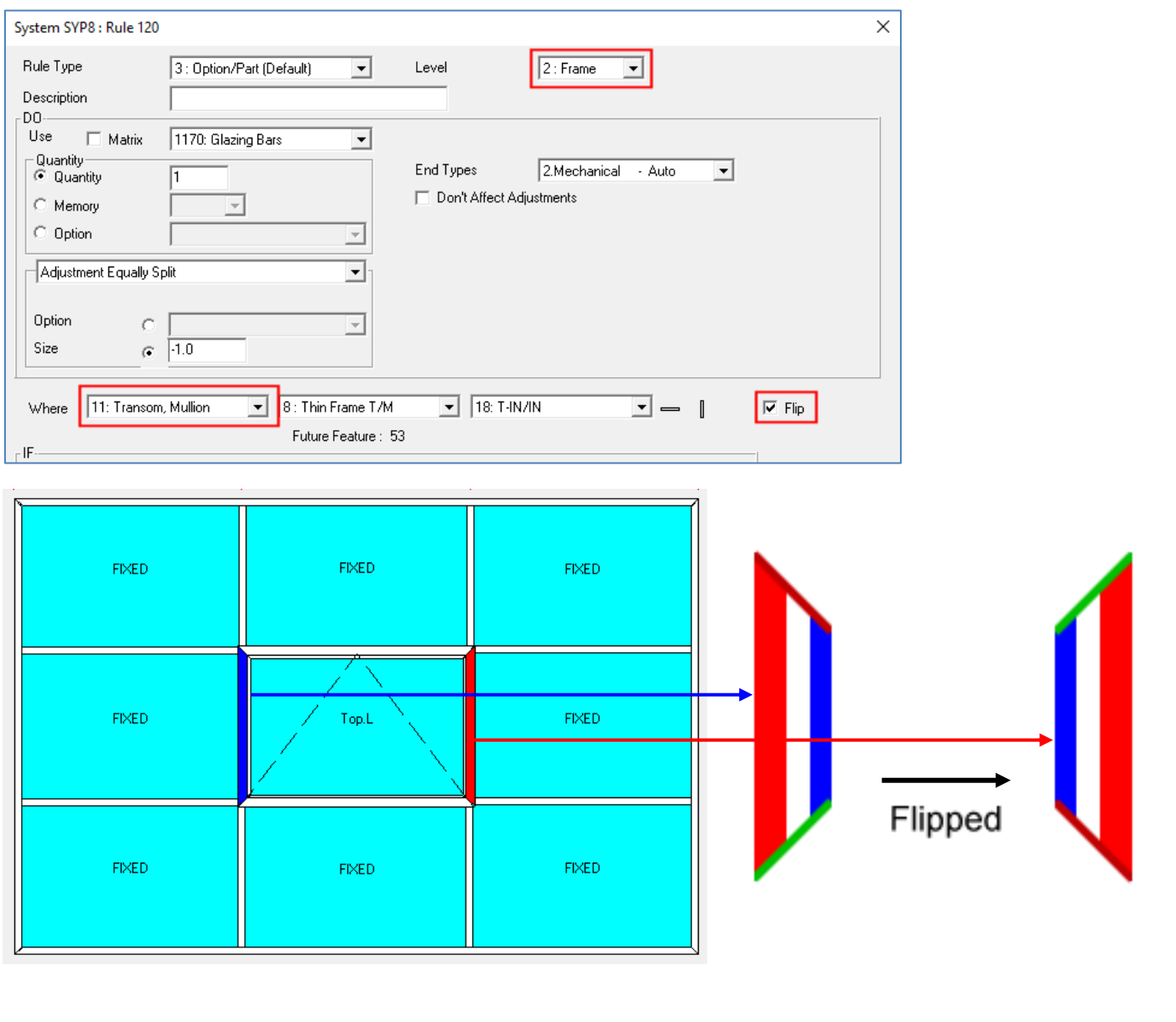

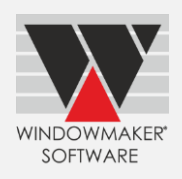

#### Frame Mullion without Flip **Frame Mullion Flipped**

#### J00029 /001 J00029 /0001  $F|B2$  2 J00029 /001 J00029 /0001  $F|B2$  2 0006 0000002200010006 FF4703TL-01M FF4703TL-01M 843  $\mathbf{h}$ 843  $h$ 5 š  $k108 - 00*1$  $3108 - 00*$ 80  $F/C2$  2 J00029 /001 J00029 /0001 J00029 /001 J00029 /0001  $F|C2$  2 FF4703TL-01M 843  $\mathbf{h}$ 0000220001000 FF4703TL-01M 843  $\mathbf{h}$ 000000220001000 **FV1310S-00** ٠Ţ 310S-00\*‡ J

#### <span id="page-5-0"></span>**Options Category**

The program now allows to define a Category for Options.

*Note: This is for future developments*

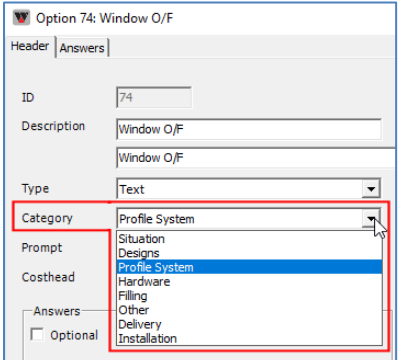

#### <span id="page-5-1"></span>**Enhancements to Options**

#### <span id="page-5-2"></span>**Advanced Data Management Tools**

Export/Import Products (.CSV) is now renamed as Export/Import Products (Spreadsheet).

- All the selected Product Types are exported to a single file WMProducts.XLSX
- Each Product Type is exported to a separate page
- All Part Filter criteria Options and Answers include Long Descriptions
- Parts can now be made Inactive through the spreadsheet

Working on a single file makes data updates and maintenance much easier and more efficient. Option and Answer descriptions are especially helpful to map the Options used as criteria on Composite Profiles and Unit Parts.

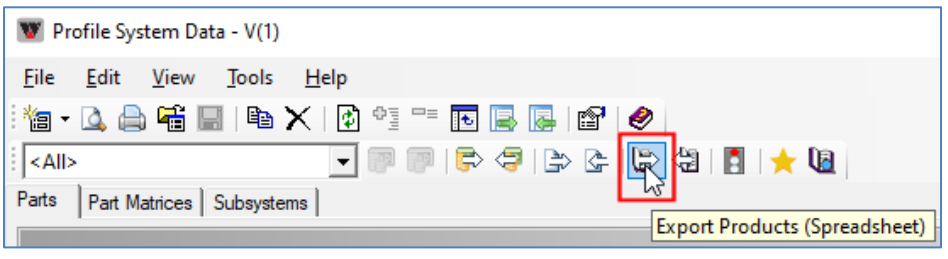

## Windowmaker 2022 R1 Release Document

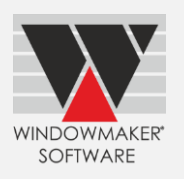

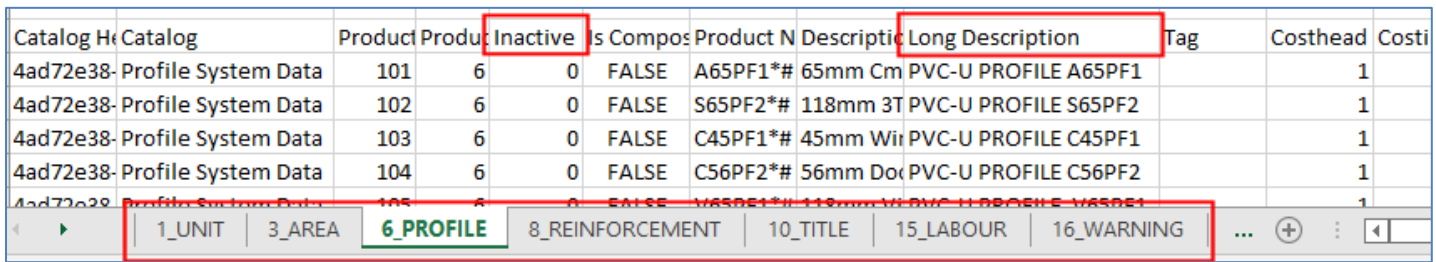

#### <span id="page-6-0"></span>**Bar Optimisation**

Windowmaker now also considers cost of head position change during optimisation.

It can be defined on the Optimisation tab of the Saw Settings. This will be considered along with the other costs for optimisation. When the cost of the Head Position Change is comparatively high, pieces of the same size are grouped together.

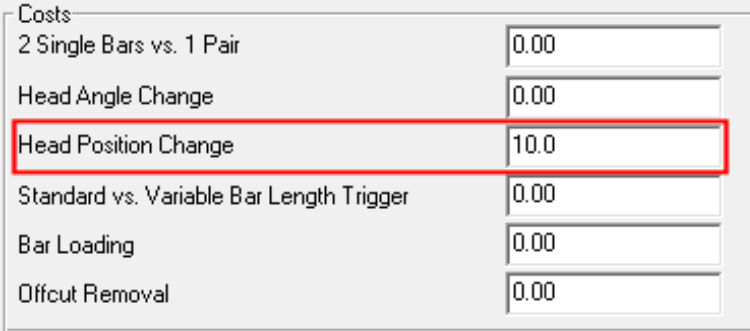

*Note: Values used are just for illustration purposes*

#### **Without Head Position Change Cost With Head Position Change Cost**

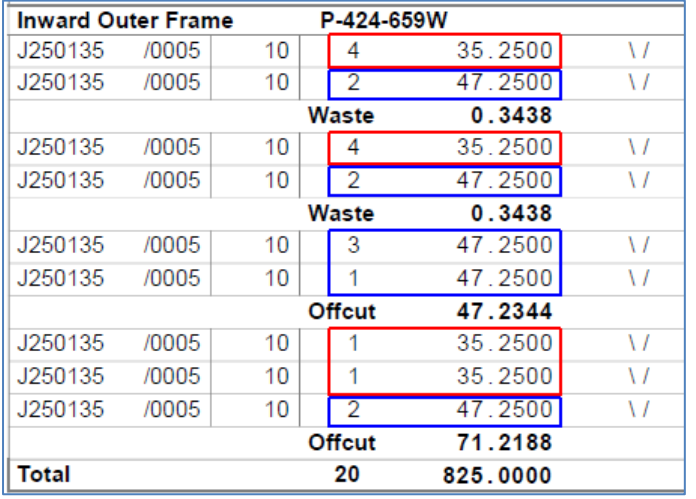

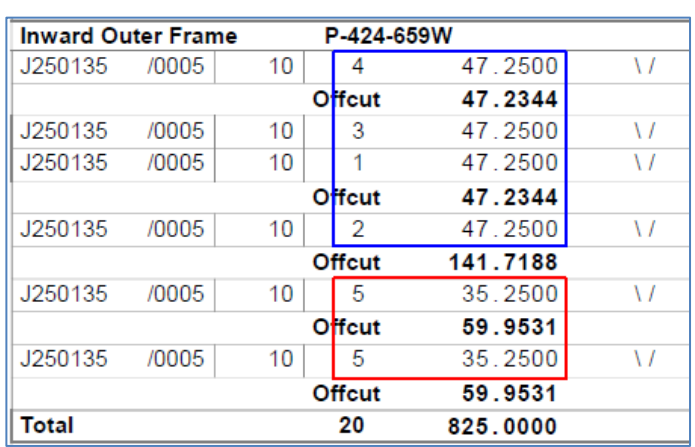

#### <span id="page-6-1"></span>**Link to Welder**

Windowmaker can now link to Ferro 6-head welder.

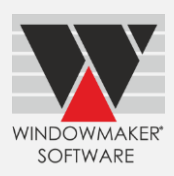

### <span id="page-7-0"></span>**Breaking Changes**

#### <span id="page-7-1"></span>**General Enhancements**

#### <span id="page-7-2"></span>**Application Settings – Manufacturing**

Preferences → Production: Weld Allowance and related settings are now moved to Application Settings → Manufacturing: General.

'Frame Production' is now renamed 'Reports'.

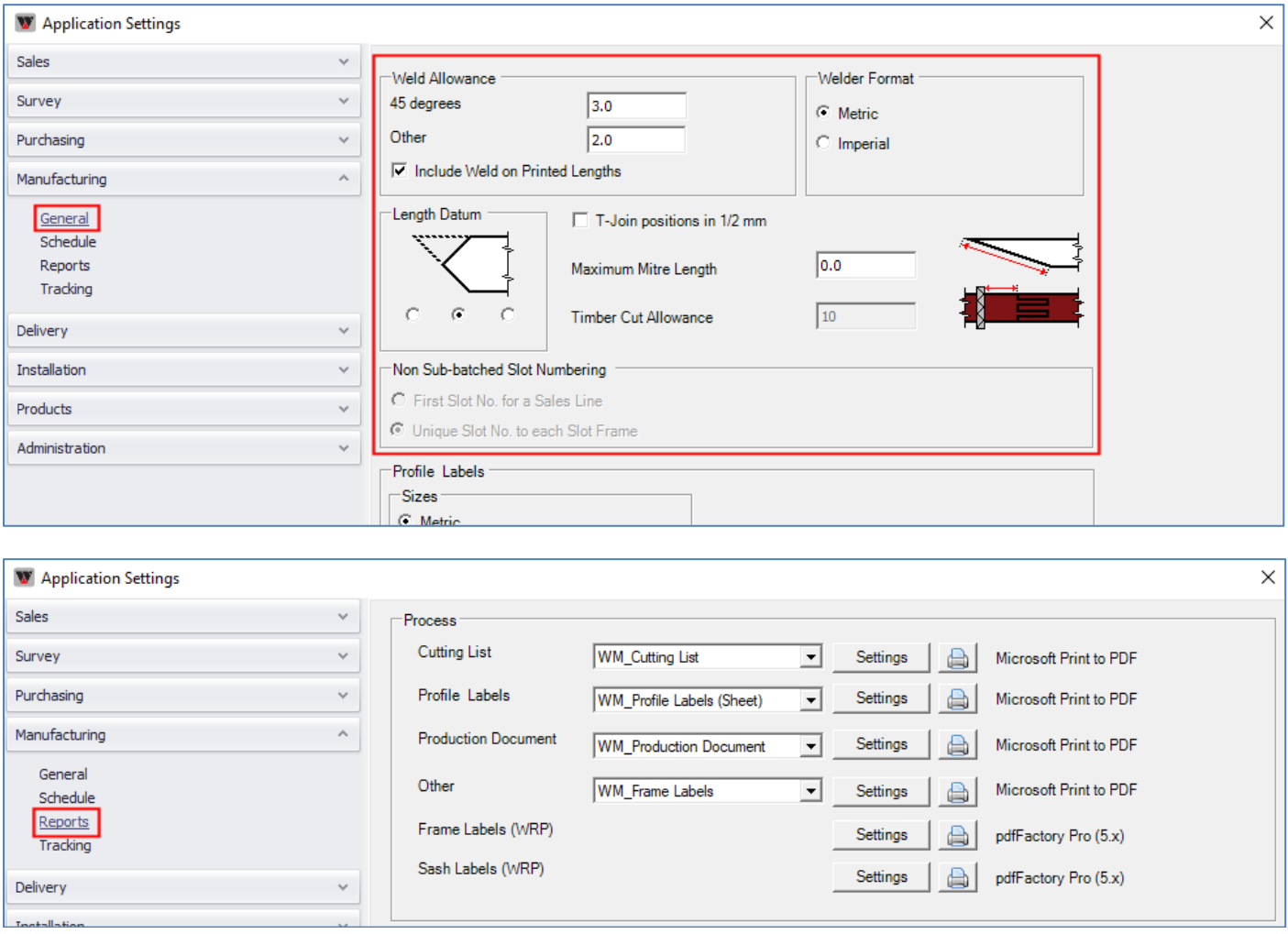

#### <span id="page-7-3"></span>**Database Schema Changes**

Below Views have been added to the Windowmaker database:

- dbo.BAT-WM\_GTracking(623)\_QualityCheckFailure(806)
- dbo.WMUserArea

Below View has been modified in the Windowmaker database:

• dbo.BAT-WM\_NBottleneck Consumption(376)

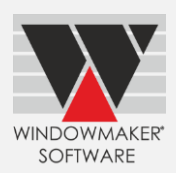

#### <span id="page-8-0"></span>**Issues Fixed**

#### <span id="page-8-1"></span>**Windowmaker 2022 R1 SP1**

#### **Manufacturing – Optimisation - 21333**

<span id="page-8-2"></span>Optimisation results for parts with zero cost was incorrect. This is now rectified.

#### **Windowmaker 2022 R1**

#### **Sales – Order Entry – Line Configuration - 16628**

The problem with the vertical scroll bar not being visible on the 'Lines' page of the Sales Line notebook when more than 100 sales lines are present, is now resolved.

#### **Sales – Order Entry - 19494**

Moving Quote from 'On Stop' to 'Quote Lost' status moved quote in 'Sales Quote - Live' view instead of 'Sales Quote - Complete' View. This is now corrected.

#### **Reports – 20962**

The problem with Reports 'Preview' not redirecting the report output to the 'Microsoft Print To PDF' printer even if installed is now resolved.

#### **Sales Client - 18753**

The problem with the Express Sales Client being unable to create a database using the Sales Data sent by the fabricator is now resolved.

#### **Products- Panels – 20977**

The problem with the change of Panel sizes after upgrade is now fixed.